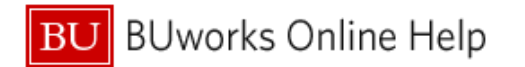

# **How to Allocate in Concur – How to charge multiple cost objects**

This Quick Reference Guide demonstrates how to *Allocate* - split charges between multiple \***Cost Objects** in **Concur**.

\*A **Cost Object** account consists of one of the following a **Cost Center**, **Internal Order** or **WBS Element**

### **Process and Trigger Information**

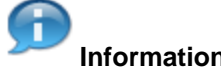

In the **Concur** system**:**

- An **Allocation** entry is how a user can distribute travel expense charges to multiple **Cost Objects**.
- The **Master Cost Center** is associated with the assigned user's organization unit **Cost Object** account in the **SAP** Human Capital Management (HCM) system module.
	- A user's **Master Cost Center** will automatically display in **Concurs' Report Header** section of a new expense report.
	- The **Master Cost Center** number on the **Report Header** does not require a change in **Cost Object** entry if all expenses are being charged to the user's organization unit's **Cost Object**.
- Users have the ability of changing the **Master Cost Object** on the **Report Header** by directly entering the new **Cost Object** number.

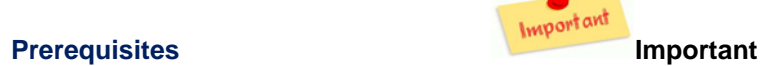

- Prior to utilizing Concurs Allocation:
	- Users should finalize all and any itemizations in the expense report.
	- All necessary receipt images should be attached to the expense report.

### **Additional Information**

In this document we will review the two most common scenarios users will encounter that will require utilizing **Concur's Allocation** functionality:

- **1.** When splitting an entire expense report between different Cost Objects.
- **2.** When one or several expenses (line items including sub-itemizations) in the report need to hit a Cost Object other than the one entered in the Report Header.

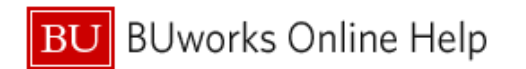

# **Scenario 1:** How to **Allocate** an ENTIRE expense report to several different \***Cost Objects**

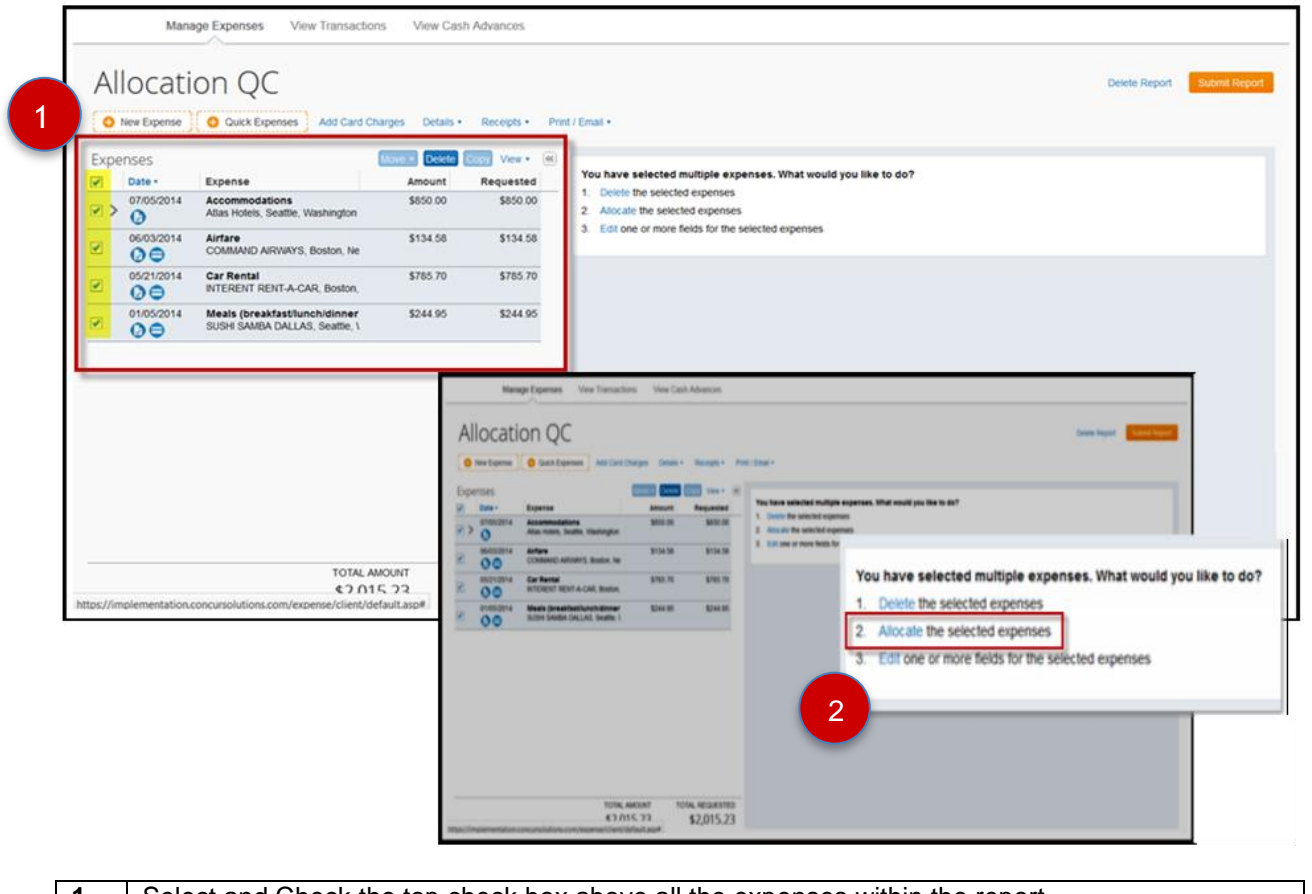

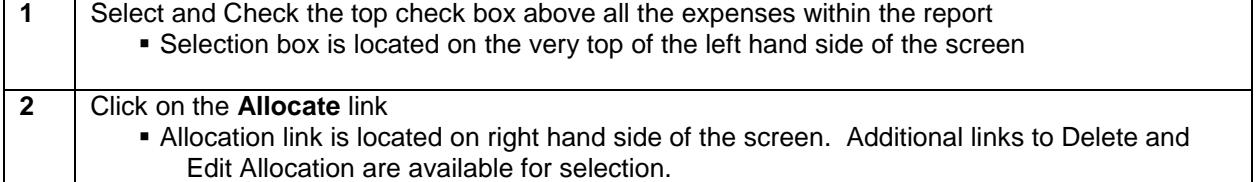

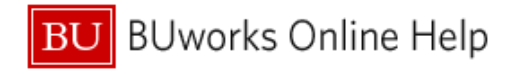

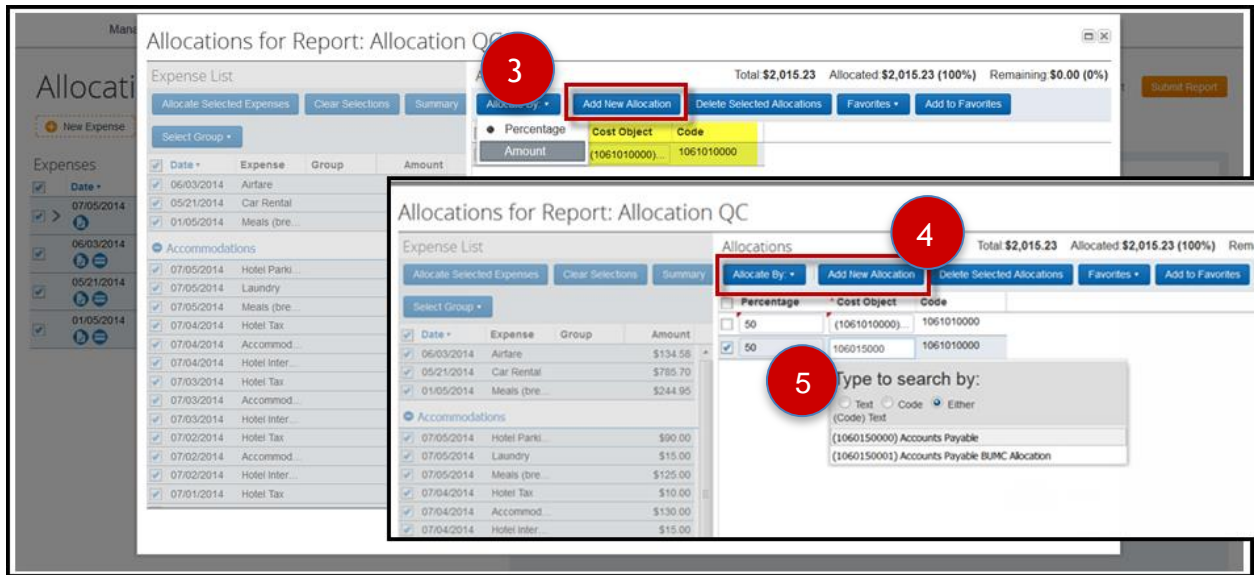

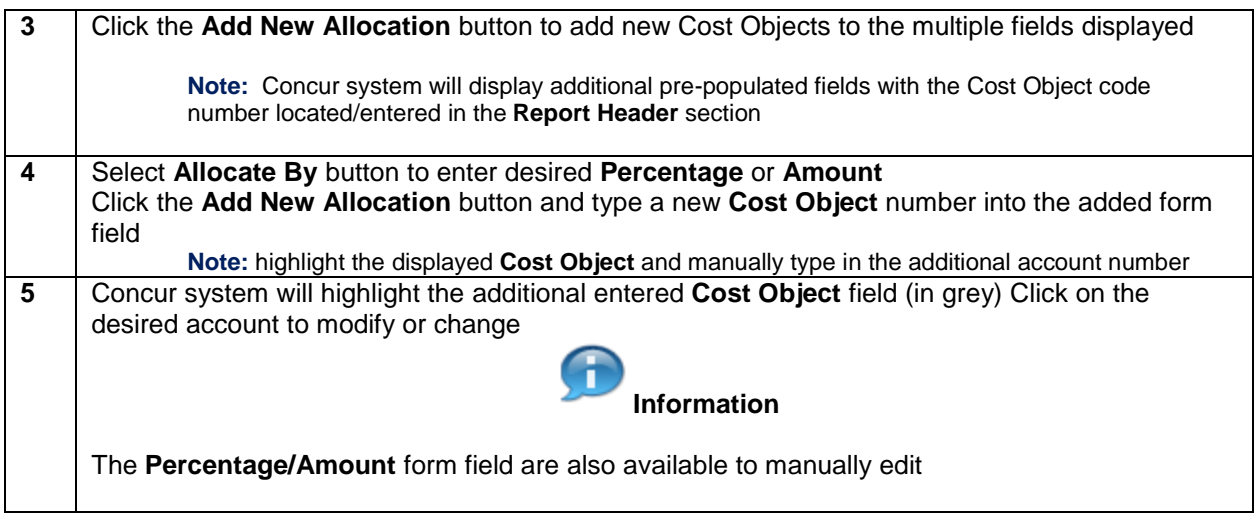

\*A **Cost Object** account consists of one of the following a **Cost Center**, **Internal Order** or **WBS Element**

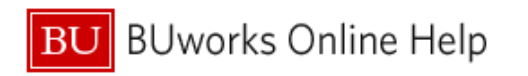

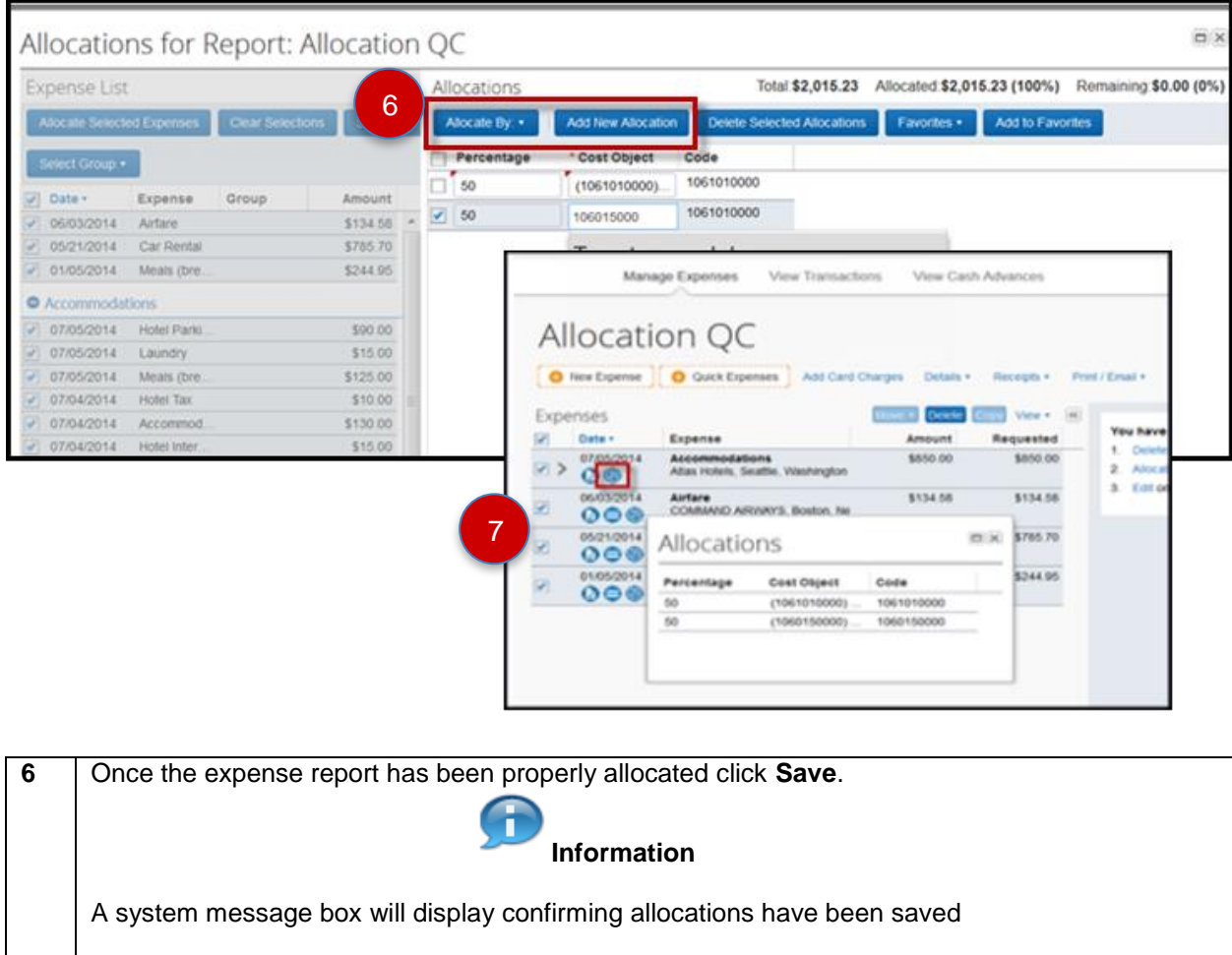

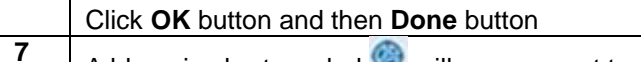

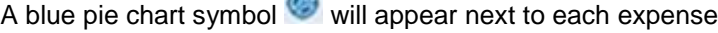

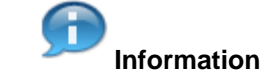

This system symbol is confirmation that expenses have been split among different **Cost Objects**

**You have successfully split all expenses among different Cost Objects**

\*A **Cost Object** account consists of one of the following a **Cost Center**, **Internal Order** or **WBS Element**

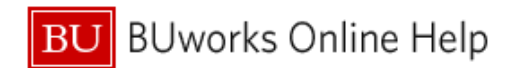

### **Scenario 2:** How to allocate particular expenses in a report to a different **\*Cost Object(s)**

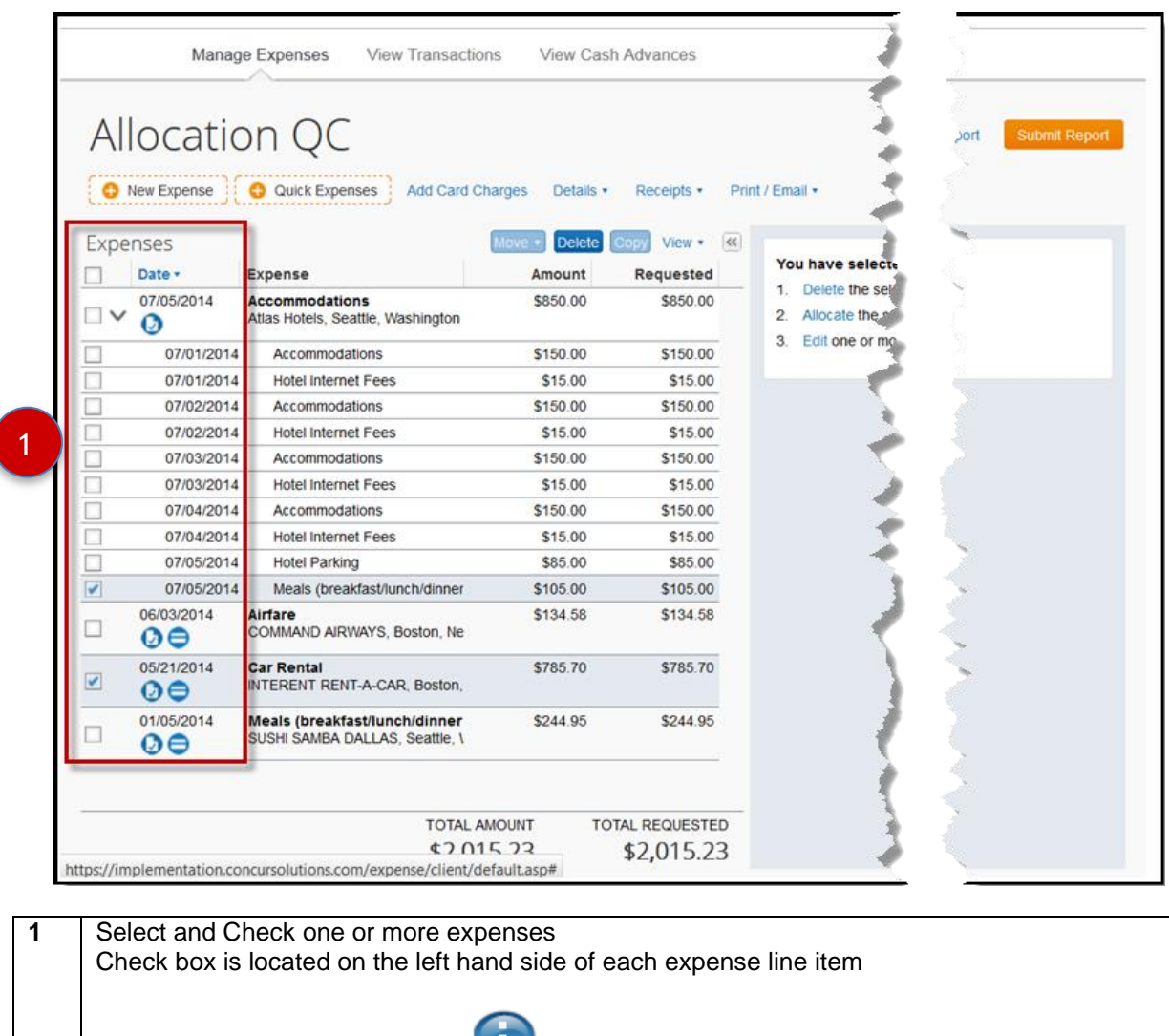

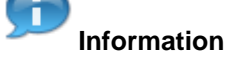

**Note:** in this example an expense line item has been selected as well as a sub-itemization within an Accommodations expense

Return to **page 1** of this document and follow **steps 2 through 6**

**You have successfully split one or more expenses to a different \*Cost Objects**

\*A **Cost Object** account consists of one of the following a **Cost Center**, **Internal Order** or **WBS Element**